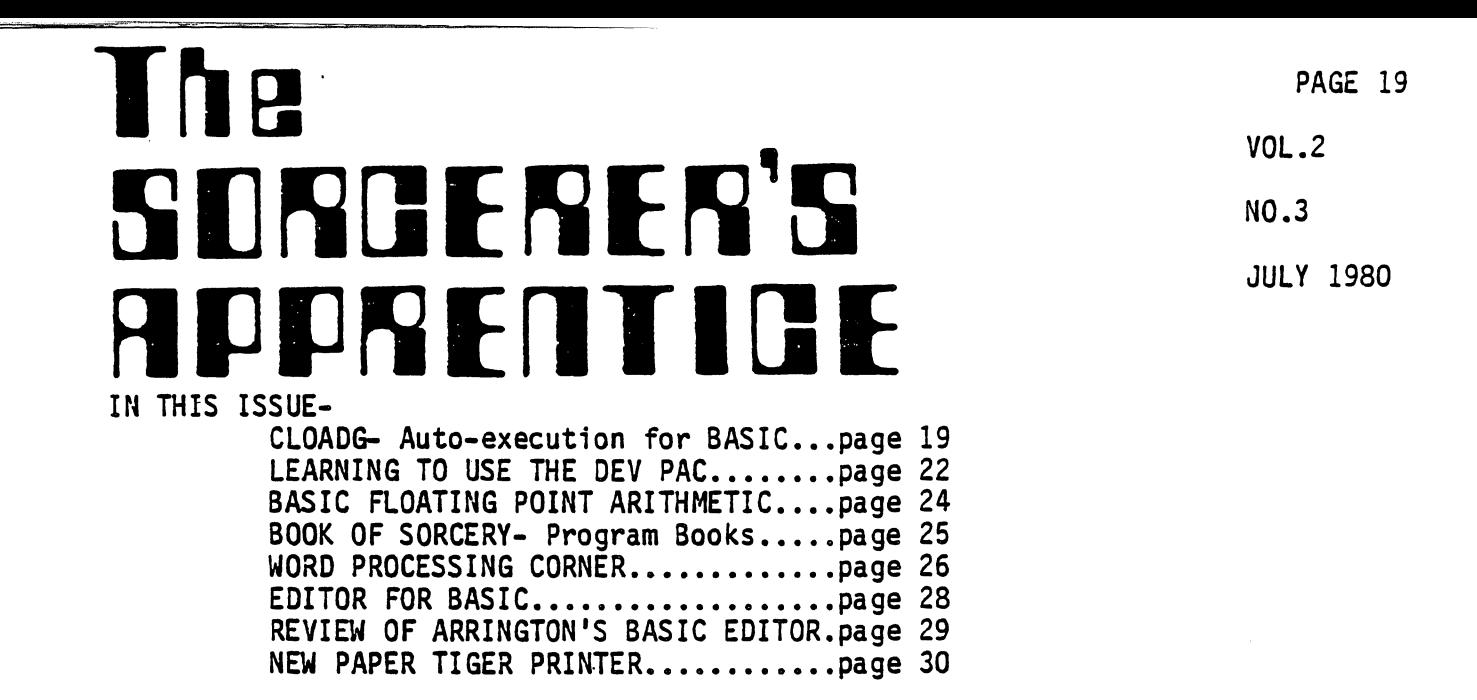

CLOADG- Auto-execution for BASIC programs Introduction and notes by L.Kobylarz

 $\bigcirc$ 

 $\bigcirc$ 

The first program I keyed into my Sorcerer and tried to save on cassette was a program out of The Sorcerer's Apprentice, Vol 1, No.1 which moved a dot around the screen. Being very imaginative, I called it "GAME". After several hours of trying to CLOAD GAME, in desperation I finally gave the program another name, "DOT", and it CLOAOed. Later, I was told that the reason you can't CLOAD programs with names that start with "G" is because of the CLOADG commmand. I didn't understand how this could conflict if we didn't have a CLOADG command in our BASIC but now I have the answer. -L.K. our BASIC but now I have the answer.

CLOADG- from the Sorcerer Computer Users of Australia Newsletter Load and go! In order to save a BASIC program so that it will auto-execute when loaded with the command CLOADG (NAME) the following procedure must be carried out:

1. Key in or CLOAD a BASIC program. The program must have a line O. If it does not add: 0 REM. 2. Go to the monitor. Enter BYE (CR) 3. Set the GO address to C858. SE X=C858 (CR)<br>4. Set the file type to 7F. SE F=7F (CR) Note by L.K.- The Australian article said to set the file type to 8E; however, this didn't work on my machine and in some documentation about file types I found a statement that said file types should be less than 127 decimal to work with auto-execution. I used 7F; some lower values also worked. 5. Find the address of the end of your program. The BASIC program end pointer is at 1B7,lB8. DU 1B7 1B8 gives you the end of program address with 1B3 being the most significant digit- XX and 1B7 being the least significant digit- xx. 6. Save the program on tape using the monitor SAVE.  $SA$  (NAME) 1B7  $XXxx$ 7. To load-run the program you must specify the program name. CLOADG  $(NAME)$ . Note by L.K.: The program can also be loaded and run, program name optional, with the following commands: a. LOG (CR) b. CLOAD (CR)- RUN (CR) c. LO  $(CR)$ - GO  $C858$   $(CR)$ 

d. LO  $(CR)$ - PP  $(CR)$ - RUN  $(CR)$ 

 $\mathbf{r}$ 

# REMARKS FROM THE READERS-

Heathkit Printer on the Sorcerer- Dennis Lipovsky, 495 Groom St., Perth Amboy, nut and it is not all the series of the series of the serial port and it started working! Hard to believe?".

Integral Data Printer on the Sorcerer- Hunter Marion, Quaker Photo Service Co.,Inc., 1025 Arch Street, Philadelphia, PA, 19107 says "The IDS 225P does not have a Centronics cable configuration. The printer requires a driver routine for my lifeboat CP/M disk system and another driver routine for Exidy BASIC. To be able to use the Mail-merge Macro in the Word Processor PAC, I purchased the "DISKDRIV" program from Exidy which doen't work with Lifeboat CP/M. You have to purchase another CP/M from Exidy. Naturally their CP/M does not allow my driver routine to work. Anyway, I still cannot do the Mail-merge Macro. Have you had any better luck than I?"

S-100 Expansion to 48K- Hunter Marion added the Model RAM16 16K static RAM board from AB Computers, Montgomeryville, PA. After addressing the sl DIP switch to "off-on-on-on-on-on-onll it provides 48K total RAM but it will not work with the BASIC ROM PAC in place. It will work with the disk BASIC or CP/M. It may be the 4K memory blocks could be split up to allow using the BASIC ROM PAC. Does anyone know?

SSM SBI Music Board- Adrian Ashfield, 911 Rainbow Drive, Lancaster, OH, 43130 is having the following problems with the SSM SBI Music Board kit.

1. The machine language program that comes with the kit is just an interpreter. It is 40 pages long and I will provide a cassette to anyone to sav them the trouble of keying it in. I now have to write a program to enter the commands for the interpreter to interpret. What I don't understand is how the interpreter can be fed the commands sequentially to play real time music. M. Wright of SSM says that all one needs to do is write a file for a CP/M system.<br>Needless to say I don't have a disk.

2. When I turn on the 5-100 expansion unit it blows any program in the Sorcerer RAM. With the S-100 unit on and the interpreter loaded, anything I type in just gets an "INVALID ENTRY" response.

Any help readers?

REVIEW OF STALEY SOFTWARE- by Steve Guralnick

### FAMOUS AMERICANS

This is one of those educational games from Staley. I understand that Staley won the Educational division of the Exidy software contest with a companion program: "U.S. Presidents."

The names of famous Americans are output to the screen in a scrambled version. The idea is to unscramble the name, (first and last). If you cannot do so, clues are furnished, but the score goes down. A graphic "Uncle Sam" on the screen lets you know if you are right or wrong.

This is an intriguing game; although I think it would primarily be of interest to about high school level, it could be good fun at a party, particularly if you have some people in who think computers are a menace.

This newsletter is published eight times a year by: The Sorcerer's Apprentice Larry Kobylarz, Editor 3322 Gentry Howell, MI 48843 Phone (517) 546-3764

PAGE 21

The newsletter is provided to members of The Sorcerer's Apprentice Users Group. Sample copies are available to other Sorcerer users if self addressed, stamped envelopes are furnished. Because some issues might exceed the one ounce limit for 15 cent postage, affix one stamp to the envelope and include extra stamps or contributions to help defray the publishing costs.

Individual copies of Vol.1 back issues are no longer available. See the next issue for the availability of a complete, editted set of Vol.1. Back issues of Vol.2, Nos.1 & 2 are available for \$.75 each.

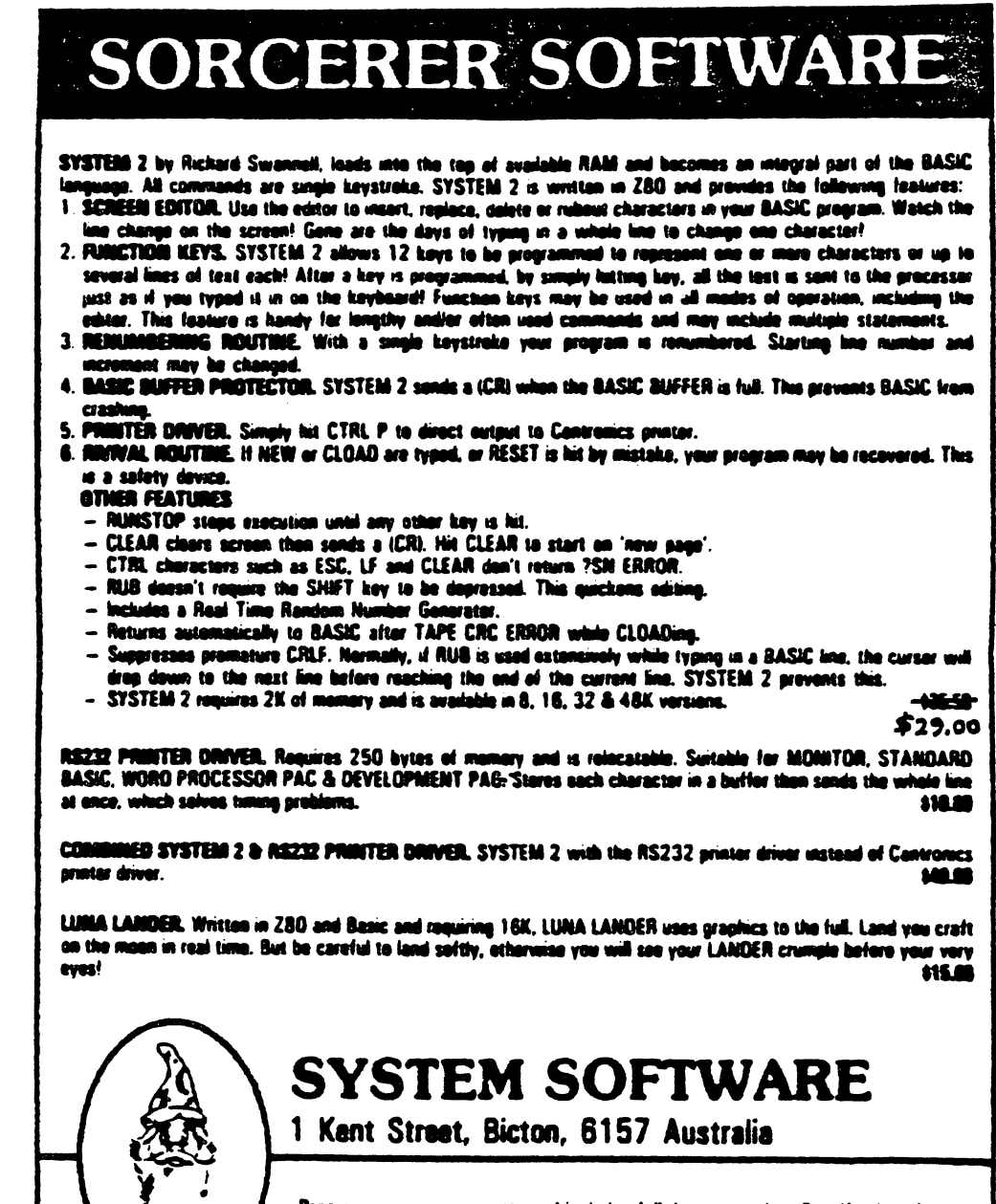

Program comes on cassette and includes full decumentation. Specify size of RAM. Prices in Australian Dellers. Add \$2 for everyons airmail. SORCERER is a trade mark of EXIBY MIC.

 $\ddot{\phantom{0}}$ 

LEARNING TO USE THE DEVELOPMENT PAC - by Larry Stempnik

Editors note: Larry is going to write a continuing column which will document his experiences in learning to use the DEV PAC. If any of you readers want to learn along with him, drag out your PACs and read on.

How many times have you heard or read "I have a Development Pac but I don't know how to use it". Well, I don't know all about it either. However, I have found out how to use it for a few things of interest. Hopefully, with more effort, experimentation, and lots of help from you readers, we may learn how to use this useful tool. Any documented examples of how to assemble a small program would be appreciated. Please send them to me at:

433 Minnesota Troy, MI 48084

GETTING STARTED - using the Editor

The best place to start is Page 38 of the Development Pac Manual. If you have never used an assembler before, the rest of the manual will probably only confuse and frustrate you. Try to load the example program on Page 39 using the procedure listed in the manual. For now don't worry about the differences between vector tables and I/O drivers, just do exactly what the book says to do. NOTE: do not type a space after M or E when entering the memory modify or editor commands, the Pac inserts the spaces for you. The :50 driver is:Ol, not zero one. Also, # signs are used instead of the \* in the book. (editors note: my version uses the \* sign)

Print the file using B200T{CR). It should look like the listing on Page 39. Next, save the file on tape. If you have a serial data cable follow the instructions in the book. If not, then type E(CR). After the computer response to "hit any key", press RECORD on the tape recorder, wait a few seconds, and then hit any key. Watch the screen for a new prompt to tell you when the recording session is over. Rewind the tape to its starting location.

Next, test the tape to verify the text was recorded correctly. Turn power off to clear memory. Then assign the drivers as before except for :SI. Respond with : Il since the text will be coming in from tape number 1. Follow the instructions of Page 40. After the computer responds with "hit any key", push the PLAY button on the recorder and hit any key. List the file using B200T(CR) to verify it was loaded correctly. At this point, do as Exidy says "EXPERIMENT". Develop confidence in your ability to enter assembly code using the Editor and to save it correctly on tape with either the serial data cable or manual operation. Remember,you would not want to type in 500 lines of code, and then lose it all because of a small error.

Editors note: The routine in EXPERIMENT #1 which follows was inserted by me. I don't know how to write assembly language but as I was editting this article and trying out the experiment, I put together this routine. Maybe some reader can rewrite it the way it should be written. How do I insert text? There must be a better way.

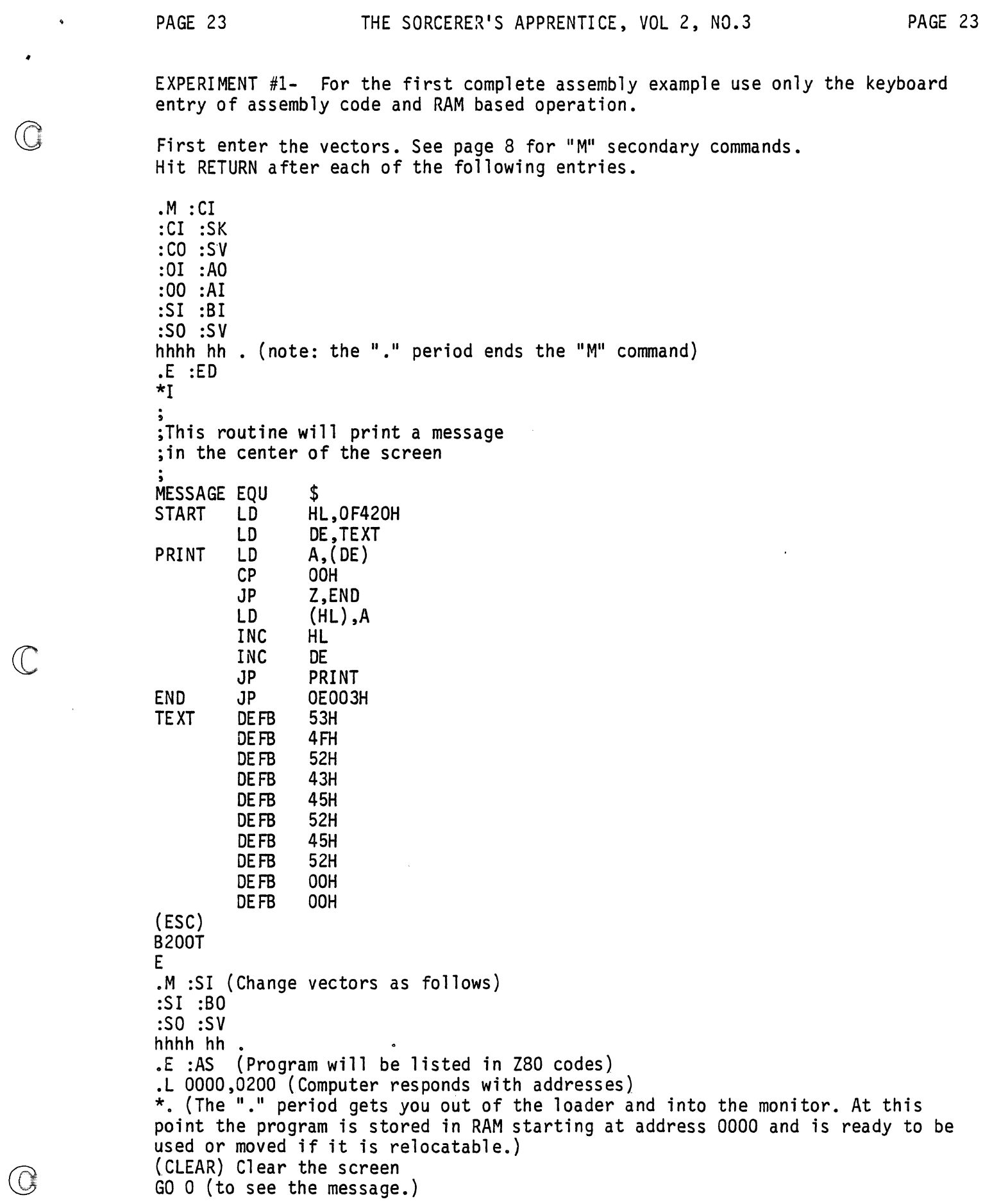

EXIDY BASIC FLOATING POINT ARITHMETIC- by Ronald J. Lomax

Central to floating point arithmetic operations in Exidy Basic is the floating<br>point accumulator, which will subsequently be denoted ACC. This consists of the following memory locations (hexadecimal will be used for all memory references):

> O1BF Least significant byte (LSB)<br>O1CO Next most significant byte ( OICO Next most significant byte (NSB)<br>OICI Most significant byte (MSB) OICI Most significant byte (MSB)<br>OIC2 Exponent (EXP) Exponent (EXP)

The binary point appears to the left of the MSB. The most significant bit of MSB is always understood to be I but it is not stored; instead this bit gives the sign of the number: 0 for + and I for -. In addition frequent use is made of the Z80 registers BC and DE. BCDE will be used to refer to these registers when they are used to store a floating point number. The order of this storage is:  $(B)$ =EXP, (C)=MSB, (D)=NSB, and (E)=LSB where here and subsequently ( ) is to be interpreted to mean "the contents of".

The basic arithmetic operations deal with BCDE and the floating point accumulator and are of the form: (ACC) **--** (BCDE) operator (ACC); where "operator" is an arithmetic operator. These will be denoted by  $Z80$  like' instructions: OP BCDE, ACC ; but they are implemented by Z80 subroutine CALL instructions to the address indicated. (HL) and (DE) refer to the 4 byte floating point number which has its least significant byte in the location pointed to by HL and DE respectively (and stored as usual in order LSB, NSB,  $MSB, EXP$ ).

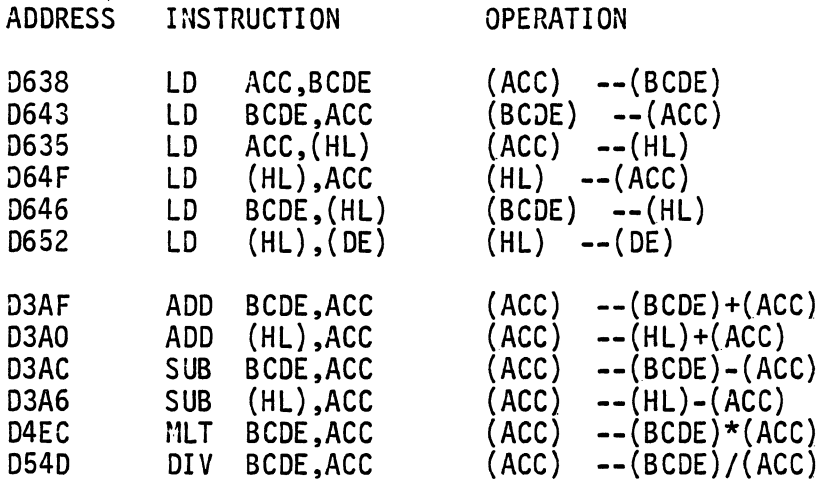

In addition the following is used to change the sign of the accumulator contents:

0620 NEG ACC (ACC) **--** -{ACC}

There are some auxiliary instructions which may be useful. These must be used by a Z80 jump (JP) instruction and will return to the Basic program; thus they must be the last instruction in the subroutine. They assume that the first operand is stored on the stack, STK (4 bytes, least significant first).

(continued on page 25)

 $\circledS$ 

 $\bigcirc$ 

PAGE 25

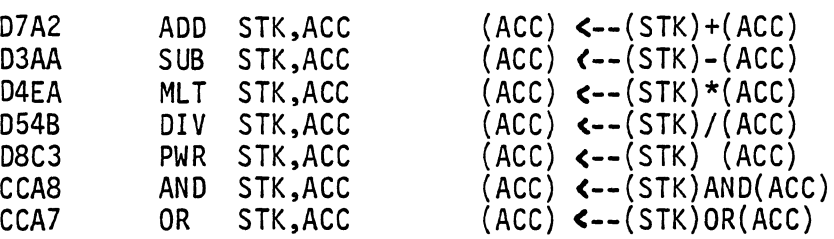

These routines POP BC and DE from the stack. They cannot therefore be CALLed since they have two more POP than PUSH instructions. To even up the POP and PUSH instructions the stack can be loaded from the accumulator by a CALL to:

D628 LD STK,ACC (STK) <--(ACC)

The Basic arithmetic functions are also available. These get their arguments from ACC and leave their result in ACC. They are used by a Z80 CALL to the following addresses:

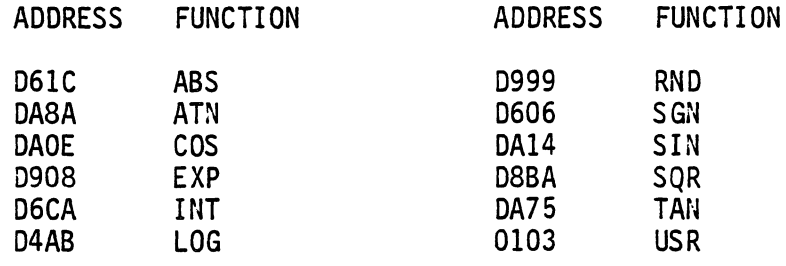

BOOK OF SORCERY- Program listings from Exidy/University Software review by L. Kobylarz

The Sorcerer's Apprentice Users Group has obtained a set of the program books which contain selected programs which were submitted to Exidy by Sorcerer users. The set consists of five volumes and sells for \$140. Last month Exidy told me that the books were only available as a set. University Software Inc.,P.O.Box 4544, Stanford, CA 94305 published the books and might have them available individually.

I haven't keyed in any of the programs yet. Our group will be doing that over the next month. My first impressions of the books are: 1. It's good to have something coming out of Exidy for The Sorcerer. 2. The price seems high, especially for the business programs (Vol.1=\$49.95). 3. If anyone got paid for editting these volumes they should be prosecuted for obtaining money under false pretenses. The listings are reprinted exactly as submitted by the authors. Many typos, wide variations of print quality (legibility is good on almost all), no consistency in documentation or instructions, several listings had lines which were overprinted by the next line when the printer failed to space the paper. As our group types in these listings and runs the programs, we will publish any corrections that need to be made. If anyone else is using these programs, please

write to me about your experiences.<br>Vol.1- Small Business contains: Savings and Loan, Mortgage Analysis, Materials Inventory, Small Business Accounting, Distributions Mapping. Network. Timer, Optimum Job Assignments, Electric Company, Touch-typing Course, Billing System, Roundoff-error-free LP Code, Alphabetized Index, Lores, Cross Reference, Amplitude Plot, Tax, Investment Management, Time Use Analysis, PERT/CPM, Phone, Polyplot, Hi-plot, Double Variable Functions, Letter Generator, RPN Simulation, Plot, Graphing Quadratics.

(continued next issue)

 $\ddot{\phantom{0}}$ 

STEVEN GURALNICK 15 Southgate Avenue, #246 Daly City, California 94015

## THE WORK PROCESSING CORNER #7

From the number of telephone calls and letters I get, I deduce that just about no one knows what the autocommand feature is, so let's spend a little time on it. You all know, that there are a series of commands in this program which execute in the COMMAND mode. D to delete lines, H to hold lines, F to go forward, etc. The autocommand routine lets you execute several of those commands at one time.

For example, let's say you are in the middle of a document and want to go to the top, empty the holding buffer, hold the first five lines, unload them where they were, go to the end of the document and unload them again there. To do this, you will execute the following COMMAND mode commands: T (to go to the top), HO (zero) (to empty the buffer), H5 (to hold the first five lines), U (to unload the text at the same location), E (to go to the end of the file), and U (to unload the same five lines again).

Instead of executing this as a separate series of commands, try this: in the COMMAND<br>mode, make the following entry: T/HO/H5/U/E/U followed by a carriage return.  $\cdot$  mode, make the following entry:

Instantly, the program will take off and execute the entire chain of conwands. When done, you will have what you set out to do.

The autocommand routine will take up to sixty characters of instruction. There are numerous possibilities. For example, suppose you have had to stop the print in the  $(\dagger)$ middle and now want to start over again, five lines from the top. T/F4/P should do it. (Note, that's F4 if you want to start on the fifth line.)

More important, by entering a number to the left of the autocommand, you can get a repeat performance without intervention. For example, suppose you want to test a print routine with a line which just says "THIS IS A TEST". If you want a decent test, of say 50 lines, hold the test line in the buffer and then enter the command 50u. That will produce 50 lines. Or, you can just work with the one line, like so:

50 T/P

That will, fifty times, go to top of file, print, go to top of file, print, etc.

One last item: there is a command in this called "1". the insertion of the "1" in the chain will interrupt the process and you can re-start it with a tap of the space bar. For example, suppose you are running out a ten page document on single sheets and want to insert fresh paper. Let's assume the page is 23 lines long. Enter 10 P23/I. At the end of every 23 lines, the printer will stop. Change sheets and tap the space bar and go again.

It doesn't matter if you enter commands with capitals or lower case letters.

See you again!

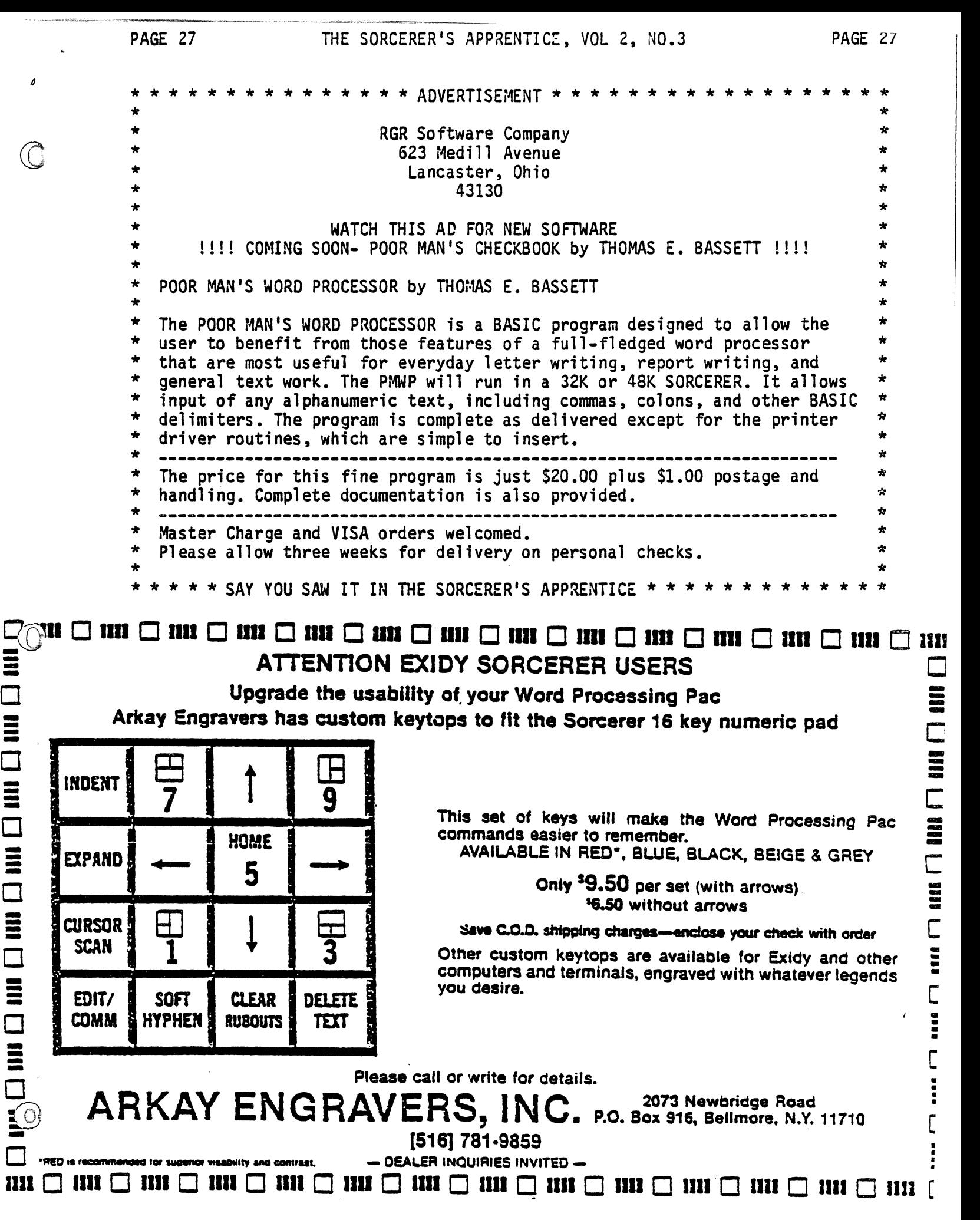

-- -- **C**<br>C<br>C - -- e e C **-**<br>-<br>-**C**<br>C<br>C<br>C<br>C • • • • [ • • • • c

Cr. selection (Production Cr. Selection)<br>- All Sciences (Production Cr. Selection Cr. Selection Cr. Selection Cr. Selection (Production Cr. Selection C<br>- All Sciences (Production Cr. Selection Cr. Selection Cr. Selection

**にんじゅう こうかいかん しゅうしゅう こうきょう こうしゃく しゅうしょう しゅうしょう しょうしょう しょうしょう しょうしょう しょうしょう しょうしょう しょうしょう しょうしょう しょうしょう しょうしょうしょう** 

In the case of the case of the case of the case of the case of the case of the case of the case of the case of the case of the case of the case of the case of the case of the case of the case of the case of the case of th

t<br>talente<br>talente

EDITOR FOR BASIC- rereprinted from the SPEC Newsletter, Formby, England. Originally printed in the Sorcerer Users Group Newsletter of Sydney, Australia

The following is a listing of an editor for Standard Exidy BASIC. It must be loaded from address 0000 hex in monitor and must be checked thoroughly before using it, as most assembler programs destroy the contents of your memory if they contain any errors. To use the editor, after it is loaded, go into BASIC. If writing a new program, enter the following as the first program steps:

> o GOTO 10 (or first line number after the next line) 1 POKE 260,0: POKE *261;0:* X=USR(X)

Start writing your program in the usual manner starting at line 10 (or other line as entered in line O).

If you are editting a previously written program then add the above program steps at the beginning of your program. They can be deleted after editting.

So far, when you keyed in errors, in your BASIC program, you had to retype the whole line. From now on, correct errors in the following manner:

> 1. List the program and stop the listing when the line containing the error appears on the screen. When writing new programs and you want to use the editor on the line you are typing, hit (CR).

> 2. Call the Editor- type in GOSUB 1 and hit (CR). The cursor should now be flashing. If this is not the case, you went wrong somewhere. Check your listing; make sure you called GOSUB 1 not O. (editors note: I have keyed in this program and it works. The listing is a DUMP from my machine. When I first keyed it in and it didn't work I spent 2 hours checking my listing only to find out I was calling the wrong program line.)

3. Move the cursor to the line on the screen containing the error (Arrows on numeric pad will get you there). Positon cursor at the character in the line where the correction is to be made.

4. Make your correction- The three type of corrections that can be made are:

> A. Overwrite- simply type over the old text with your correction. B. Insert- use CTRL I to expand the text by one for each time you depress the key. C. Delete- use CTRL D to delete a character. Text is moved to the left to fill in the hole.

When you are finished editting the line you must hit (CR) twice. It is vital that you hit return twice! The editting functions on one line only. That line is where the cursor is at at the time you hit (CR). Whatever is on that line is accepted as input. If a line goes over 64 characters you lose whatever is on the second line. One-stroke instructions are accepted. List the line to check if the correction was done properly. To correct another line type in GOSUB 1 again.

(continued on page 29)

----------\_.\_-\_.- .. ---------------

 $\circledS$ 

PAGE 29

THE SORCERER'S APPRENTICE, VOL 2, NO.3

SCREEN- AN EDITOR FOR EXIDY BASIC COPYRIGHT (c) 1980 BY C ALMER \*\*\*\* VERSION 2 FEB 1980 \*\*\*\*

**ADDR**  $0$  1 2 3 4 5 6 7  $8<sup>9</sup>$  $\mathbf{A}$ B C  $D E$  $\overline{F}$ CD F1 00 CD C6 00 28 FB FE 17 28 12  $0000:$ FE 1A 28 OE FE 01 28 06  $0010:$ FE 11 28 0A FE 13 28 02 18 05 CD FO  $0020:$ E9 18 E0 FE 04 28 38 FE 09 28 1F FE OD 28 58 CD 7C 00 CD 0C EO 18 CC CD D6 E9 E5 21 40 00 37 3F  $0030:$  $0040:$ ED 52 E5 C1 E1 09 2B E5 D1 C9 CD 37 00 E5 D5 C5  $0050:$ CD E8 E9 C1 D1 E1 2B 0B ED BS CD CC E9 18 A4 CD  $0060:$ 37 00 C5 D5 E5 CD E3 E9 E1 D1 C1 37 3F ED 42 23  $0070:$ 23 E5 D1 1B OB ED BO CD CC E9 18 87 FE 1B CA FA E9 37 3F ED  $0080:$ DF FE 7F CO 3E 08 C9 CD E8 E9 CD D6 **BO EB 2B 3E**  $0090:$ 52 11 4C 01 01 40 00 ED 20 06 3F BE 20 06 36 00 00A0: 2B 05 18 F7 23 E5 21 AO 01 36 00 CD A2 E1 3E 00 CD E6 00 00 00 E1 3E 0D 11 6F C3 D5  $00B0:$ 00 00 06 10 C3 3F C5 00 CD E8 E9 CD 09 E0 20 10  $00C0:$ 10 F9 06 10 CD CC E9 CD 09 E0 20 04 10 F9 18 E6  $00D0:$ F5 CD E8 E9 F1 C9 D9 FD 73 68 FD 72 69 FD 74 67 00E0:  $00F0:$ C9 CD A2 E1 FD 5E 68 FD 56 69 FD 66 67 D9 C9 00

SOFTWARE REVIEWS- by L. Kobylarz

Howard Arrington's Software Service of Boise, Idaho has available, in his latest catalog, for the Sorcerer, the following items:

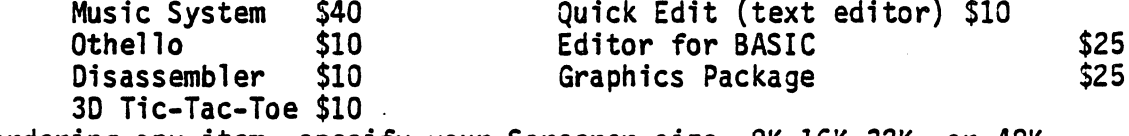

When ordering any item, specify your Sorcerer size- 8K,16K,32K, or 48K.

Howard is an electrical engineer designing Z-30 products and programs professionally. He is anxious to help Sorcerer owners with any of their problems and can be reached at his home phone. For a catalog describing the above items or to place an order write or call:

> Howard Arrington 9522 Linstock Boise, Idaho 83704 Home phone- (208) 377 1938 after 6:00 pm Mountain Standard Time

EDITOR FOR BASIC- I have used Arrington's Editor and it is a pleasure to use. It is a machine language program and loads in high memory but allows plenty of room for string variables. It loads with the monitor LO command. A back-up copy of the program can be easily made. A SET INPUT command to the starting address of the program (SE I=nnnn) lets the Editor watch the keyboard input. Cursor movement keys on the numeric keypad activate the Editor and move the cursor. The cursor changes to the inverse video of the character it is sitting on. Editting commands are: Insert, Delete, Overstrike, and Rubout.

Other features include: a built-in RENUMBER routine, the CLEAR key will not produce a SYNTAX ERROR, RUBOUT doesn't require the SHIFT key depressed, REVIVAL of a program if CLOAD or NEW was inadvertantly used, and a TAB function with tabs preset every 3 columns.

This is a good Editor, professionally done. I also have the Graphics Package which I will review in the next issue.

One ongoing project at Northern Telecom Systems Corp., where I work as a Product Design Engineer, is the evaluation of low-cost printers. The other day representatives of Integral Data Systems came in to demonstrate a new printer and the thing that attracted my attention was the Sorcerer they brought in to run their demo program. I sat in on their presentation and I was impressed by the new Paper Tiger Plus.

The IDS 460 - Paper Tiger Plus looks like the currently available IDS 440 - Paper Tiger from the outside. Once it starts printing the similarity ends. The new 9 pin head has a unique pattern which prints overlapping dots which results in correspondence quality printing in a single pass. The quality of the print is a<br>great improvement over regular non-overlapping dot format althought it is not<br>Selectric or fully-formed character quality. (see sample)

#### PAPER TIGER

#### $IDS-460$

- State-of-the-art Head Technology Staggered 9-wire head provides overlapping
	- matrix print<br>Rugge 'ballistic' print head with<br>long-life reliability
	- Bidirectional logic-seeking printing for optimum throughput

The character set includes all ASCII codes (upper and lower case). Other features include cartridge ribbon, sustained 120 cps - bidirectional printing, proportional printing with RH margin justification, ability to change pitch of characters by software control, both serial and centronics compatible parallel interfaces are built in, heavy duty stepper motors for print head movement and paper space.

The graphics feature will be available. Their marketing strategy is not final. It will either be included on all machines as standard or will be available as an option for \$99. It will include a 2048 byte buffer and be able to print whatever you have displayed on the screen. Remember the picture of the tiger that IDS runs in their ad? They do this one with a Sorcerer. If you are interested in a printer with "graphics capability" be careful about what the manufacturer means when he says "graphics". The Microline "80" "graphics" feature provides a character set that will print "chunky graphic characters" or low resolution graphics with these special characters (similar to Pet graphic characters) these are called by the ASCII codes 128-255. This isn't the same as the "graphics capability" of printing out the monitor screen.

The IDS 460 Paper Tiget Plus was announced at the NCC show. The model I saw was one of six that IDS has built. It will be available this fall.

If you are looking for a matrix printer with word processing features but wanted better print quality than what you have seen so far on the low-cost printers (Centronics 737, Microline 80, IDS 440), watch for this one. It has the best print $\bigcirc$ quality, in its price range, of any printer I've seen. The list price will be \$1295.